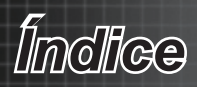

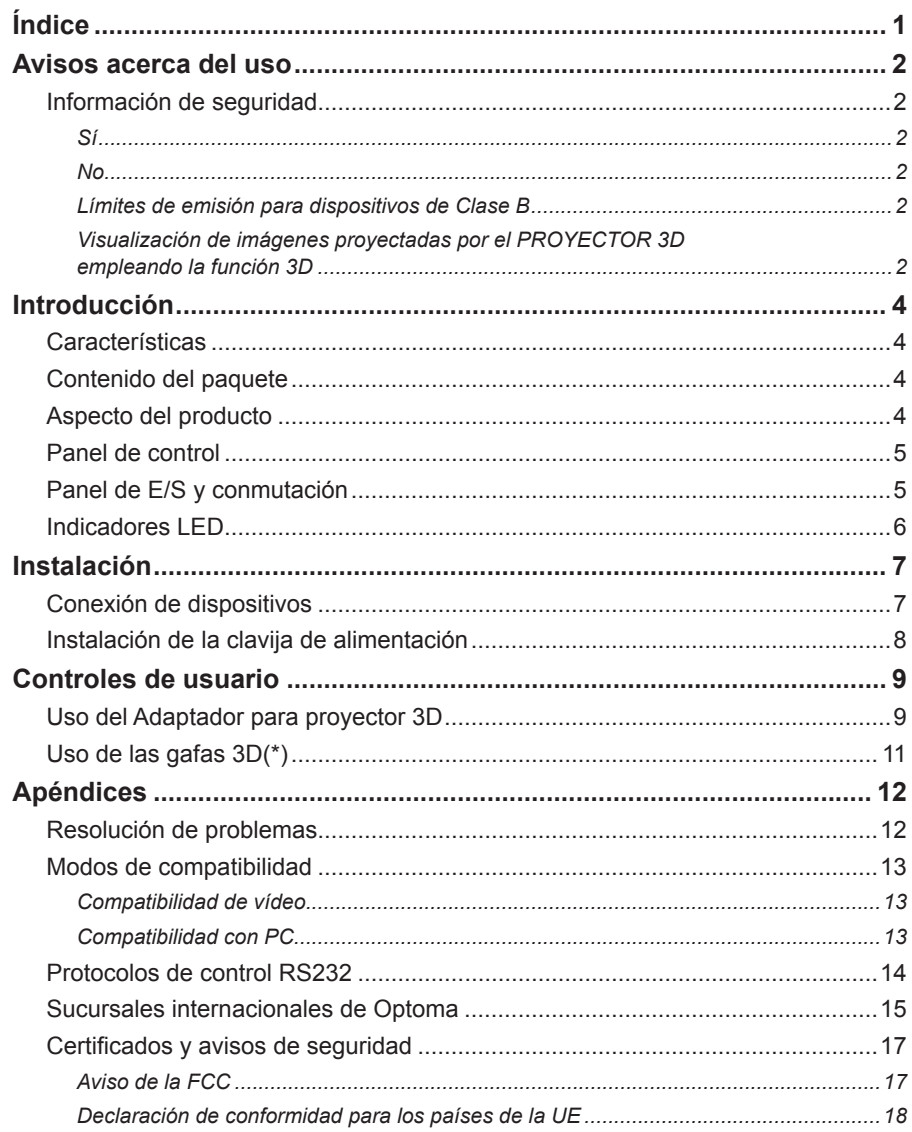

 $\mathbf{1}$ 

# <span id="page-1-0"></span>*Avisos acerca del uso*

# **Información de seguridad**

### *Sí*

- Lea, conserve y siga las instrucciones descritas a continuación. •
- Respete todas las advertencias. •
- Apague el equipo y desenchufe la clavija de alimentación de la toma de suministro eléctrico AC antes de llevar a cabo cualquier operación de limpieza. •
- Use un paño suave y seco impregnado en un detergente débil para limpiar la carcasa de la pantalla. •
- Use sólo accesorios/componentes auxiliares homologados por el fabricante. •
- Solicite cualquier reparación a un profesional técnico cualificado. La reparación del aparato será necesaria siempre que resulte dañado de cualquier modo (por ejemplo, si sufren daños el cable o la clavija de alimentación, si penetra líquido o caen objetos en el interior del aparato, si éste queda expuesto a la lluvia o la humedad, si no funciona correctamente o si se cae). •

### *No*

- Use este aparato cerca del agua. •
- Use detergentes, ceras o disolventes abrasivos para limpiar el equipo. •
- Instale el equipo cerca de una fuente de calor, como un radiador, una rejilla de calefacción, una estufa o un aparato de otro tipo que genere calor (como un amplificador). •
- A fin de reducir el riesgo de incendio o descarga eléctrica, no exponga este equipo a la lluvia ni a la humedad. •
- Abra ni desmonte el equipo; podría sufrir una descarga eléctrica. •
- Coloque el equipo cerca de un aparato que genere campos magnéticos intensos. •
- Use el equipo bajo la luz solar directa. •
- A fin de reducir el riesgo de incendio o descarga eléctrica, no exponga este dispositivo a la lluvia ni a la humedad. La carcasa contiene componentes de alta tensión que podrían resultar peligrosos. No abra la cubierta. Solicite cualquier reparación a un profesional técnico cualificado. •

### *Límites de emisión para dispositivos de Clase B*

Este aparato digital de Clase B satisface todos los requisitos establecidos por las normas canadienses que regulan la fabricación de equipos generadores de interferencias.

### *Visualización de imágenes proyectadas por el PROYECTOR 3D empleando la función 3D*

**INFORMACIÓN DE SEGURIDAD IMPORTANTE. LEA LAS SIGUIENTES ADVERTENCIAS ANTES DE USAR LA FUNCIÓN 3D O PERMITIR A UN NIÑO QUE LO HAGA.**

#### **Advertencia**

Los niños y adolescentes podrían presentar una mayor sensibilidad a los problemas de salud asociados a la visualización de imágenes 3D, por lo que deben disfrutar de vigilancia constante durante la realización de tal actividad.

# *Avisos acerca del uso*

#### **Advertencia acerca de la epilepsia fotosensitiva y otros riesgos de salud**

- Algunos espectadores podrían experimentar ataques epilépticos o apoplejías durante la visualización de las imágenes o luces intermitentes que el proyector proyecta al reproducir películas o videojuegos. Si usted es susceptible de sufrir un ataque epiléptico o apoplejía o sus antecedentes familiares así lo sugieren, consulte con un médico especialista antes de usar la función 3D.
- Incluso aquellas personas sin antecedentes personales o familiares de epilepsia o apoplejía podrían sufrir una enfermedad no diagnosticada que derive en la aparición de ataques epilépticos fotosensitivos.
- Las mujeres embarazadas, los ancianos, los enfermos en estado grave, las personas privadas del sueño y aquéllas afectadas por el consumo de alcohol deben evitar el uso de las funciones 3D que incorpora el equipo.
- Si experimenta alguno de los siguientes síntomas, desista inmediatamente de la visualización de imágenes 3D y póngase en contacto con un médico especialista: (1) alteración de la visión; (2) desvanecimiento; (3) mareo; (4) movimiento involuntario e impulsivo de los ojos o los músculos; (5) confusión; (6) náuseas; (7) pérdida de consciencia; (8) convulsiones; (9) calambres; y/o (10) desorientación. Los niños y adolescentes son más propensos que los adultos a experimentar los síntomas anteriores. Los padres deben prestar especial atención a sus hijos durante el uso de la función 3D y preguntarles con frecuencia si sufren tales síntomas.
- La visualización de imágenes proyectadas por el PROYECTOR 3D puede causar, asimismo, cinetosis, efectos de alteración de la percepción, desorientación, fatiga ocular y reducción de la estabilidad postural. Se recomienda al usuario realizar descansos con frecuencia con objeto de mitigar el posible impacto de tales efectos. Si sufre fatiga o sequedad ocular o experimenta alguno de los síntomas anteriores, desista inmediatamente del uso de este dispositivo hasta que los síntomas desaparezcan y hayan transcurrido, al menos, 30 minutos a partir de dicho momento.
- Ver las imágenes proyectadas por el PROYECTOR 3D a muy poca distancia de la pantalla durante periodos prolongados de tiempo puede resultar perjudicial para la visión. La distancia de visualización ideal es equivalente a tres veces la altura de la pantalla. Es recomendable que los ojos del espectador queden situados al nivel de la pantalla.
- Ver las imágenes proyectadas por el PROYECTOR 3D empleando unas gafas 3D durante un periodo prolongado de tiempo puede derivar en dolores de cabeza o sensación de fatiga. Si experimenta dolor de cabeza, fatiga o mareos, desista de la visualización de las imágenes proyectadas por el PROYECTOR 3D y descanse.
- No use las gafas 3D con ningún fin ajeno a la visualización de las imágenes proyectadas por el PROYECTOR 3D. El uso de las gafas 3D con cualquier otra finalidad (y, en particular, como anteojos, gafas de sol, gafas protectoras, etc.) podría resultar físicamente perjudicial para el espectador y debilitar la capacidad visual.
- Algunos espectadores podrían sufrir desorientación durante la visualización de imágenes 3D. Debido a ello, NO se recomienda instalar el PROYECTOR 3D cerca del hueco de una escalera, cables, balcones u otros objetos con los que sea posible tropezar o chocar, o puedan provocar caídas, romperse o desprenderse.

3

# <span id="page-3-0"></span>*Introducción*

## **Características**

- Conversión de vídeo 3D a partir de diversos formatos destinados a la reproducción a través de proyectores DLP-Link 3D ready. •
- Admite los formatos 3D pertenecientes a la norma HDMI 1.4a, incluido el formato "Side by Side", etc. •
- Reproducción de imágenes 2D sin procesar para la representación de imágenes convencionales. •
- Condiciones ambientales: •
	- Temperatura:
		- $*$  Funcionamiento: 5 °C ~ 40 °C (41 °F ~ 104 °F)
		- $*$  Reposo: -20 °C ~ 60 °C (-4 °F ~ 140 °F)
	- Altitud: -

-

- Funcionamiento: 3000 metros sobre el nivel del mar
- Reposo: 9000 metros sobre el nivel del mar

## **Contenido del paquete**

La caja incluye los siguientes artículos(\*):

- Adaptador para proyector 3D •
- Gafas 3D •
- Batería (CR2032) •
- Clavija y adaptador de alimentación •
- Soportes nasales intercambiables (grande y pequeño) •
- Manual de usuario (en CD) •
- Tarjeta de inicio rápido •
- Tarjeta de garantía •
- **Tarieta WEEE** •

### **Aspecto del producto**

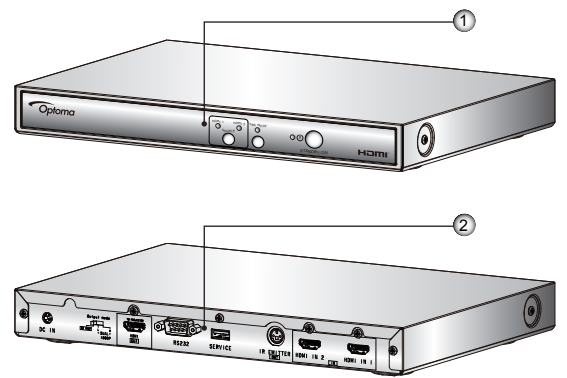

- Vista frontal: Panel de control e indicadores LED .
- Vista posterior: Panel de entrada/salida y conmutación 2.

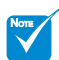

Debido a los diferentes usos del equipo en cada país, es posible que incluya accesorios diferentes dependiendo de la región en la que haya sido distribuido.

# *Introducción*

# <span id="page-4-0"></span>**Panel de control**

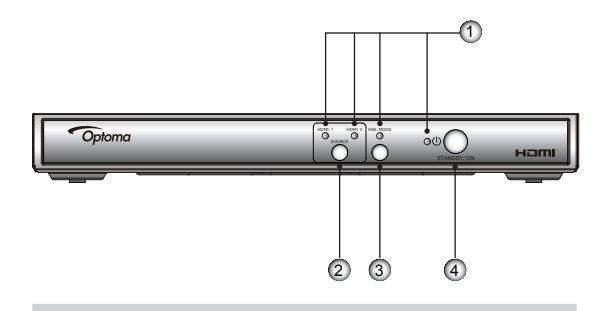

- 1. Indicadores LED: El panel frontal incluye los indicadores LED HDMI 1, HDMI 2, SBS MODE (MODO SBS) y de encendido.
- 2. Botón FUENTE: Permite seleccionar manualmente una fuente.
- 3. Botón MODO SBS: Permite seleccionar manualmente un modo de conversión de formato 3D.
- Botón de encendido (REPOSO/ACTIVO): Permite 4. controlar la alimentación del sistema.

### **Panel de E/S y conmutación**

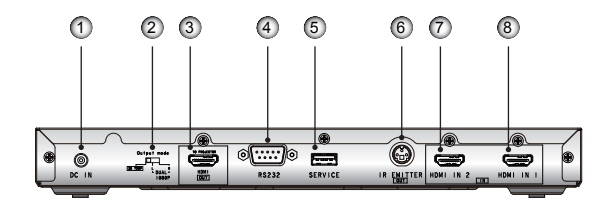

- Entrada de alimentación DC .
- Modo de salida (3D 720p/1080p I/1080p D) 2.
- SALIDA HDMI (AL PROYECTOR) 3.
- RS232 4.
- 5. MANTENIMIENTO
- 6. TRANSMISOR IR (SALIDA)
- ENTRADA HDMI 2 7.
- ENTRADA HDMI 1 8.

<span id="page-5-0"></span>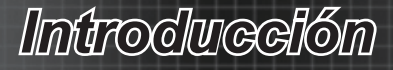

## **Indicadores LED**

- EL indicador LED de encendido puede iluminarse en dos colores . (verde y rojo).
- El indicador LED MODO SBS se ilumina en color verde al seleccionar 2. la función correspondiente.
- El indicador LED HDMI 1 se ilumina en color verde una vez seleccio-3. nada y detectada esta fuente de entrada.
- El indicador LED HDMI 2 se ilumina en color verde una vez seleccio-4.nada y detectada esta fuente de entrada.

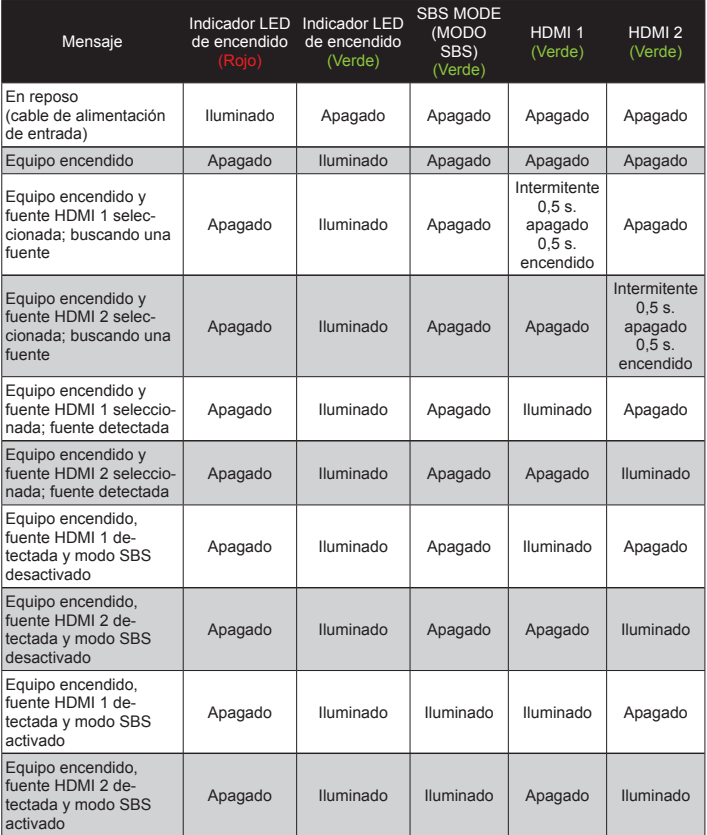

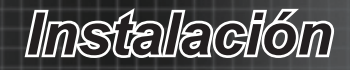

## **Conexión de dispositivos**

<span id="page-6-0"></span>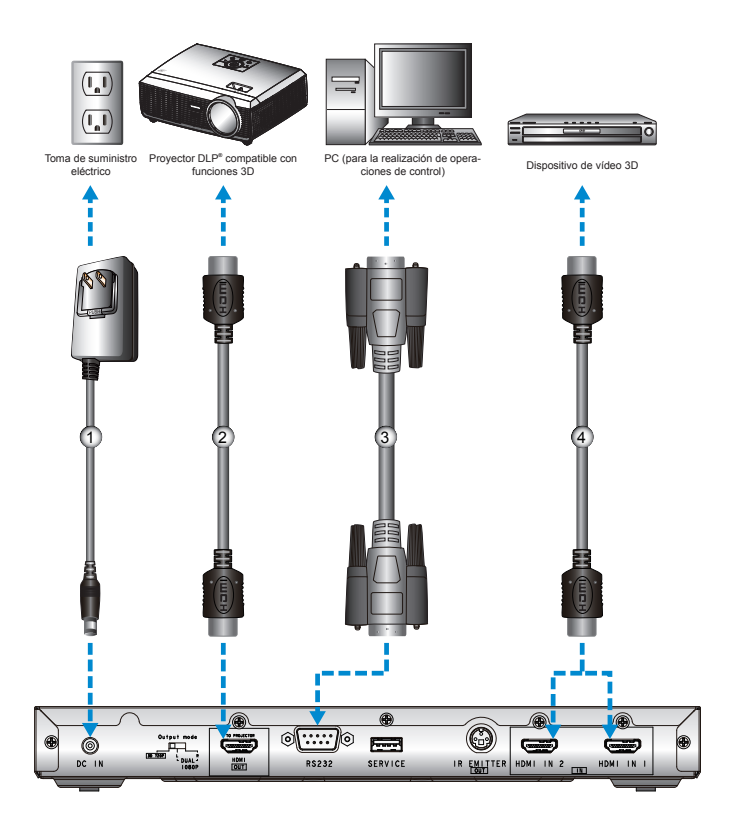

- 1. Adaptador de alimentación
- 2. Cable HDMI (SALIDA)
- Cable RS232 3.
- Cable HDMI (ENTRADA) 4.

 $\overline{7}$ 

<span id="page-7-0"></span>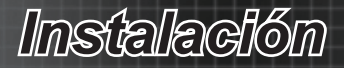

## **Instalación de la clavija de alimentación**

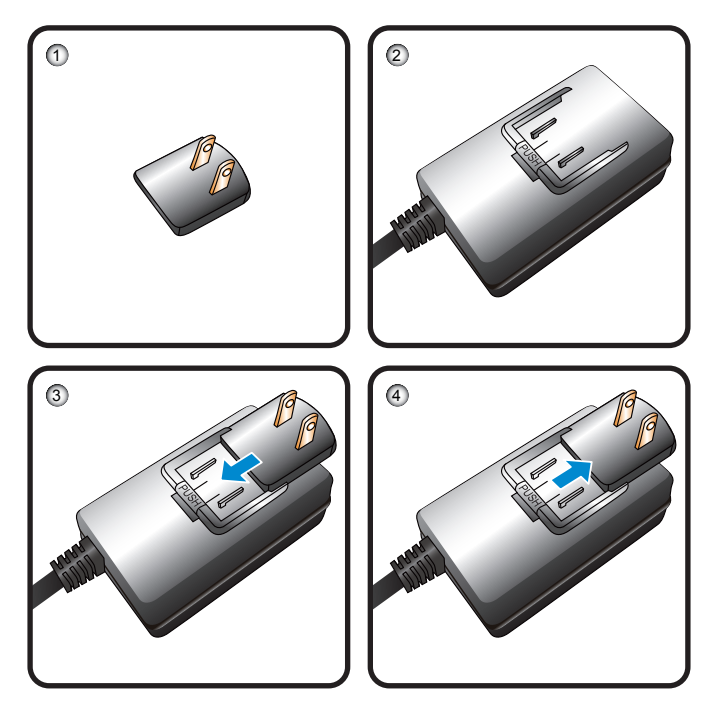

- Clavija de alimentación .
- 2. Adaptador de alimentación
- Inserte la clavija de alimentación en el adaptador de alimentación; 3. presione en la dirección que indica la flecha hasta que la clavija encaje.
- 4. Presione el botón "PUSH (EMPUJAR)" y empuje la clavija de alimentación en la dirección que indica la flecha para extraerla.

# *Controles de usuario*

# **Uso del Adaptador para proyector 3D**

<span id="page-8-0"></span>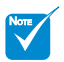

La fuente de vídeo 3D debe encenderse antes que el Adaptador para proyector 3D.

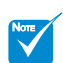

- Si la señal de vídeo conectada es de tipo 2D, pulse el botón SBS MODE (MODO SBS) para desactivar dicho modo.
- Si el modo SBS permanece activado, la señal de vídeo 2D no se reproducirá correctamente.

Una vez conectados todos los dispositivos por medio de cables HDMI siguiendo las indicaciones del diagrama, encienda la fuente de vídeo 3D, el Adaptador para proyector 3D y el proyector 3D.(\*)

#### **Juegos para PlayStation® 3**

- Asegúrese de haber actualizado la videoconsola PlayStation**®** 3 a la versión de software más reciente. •
- Acceda a los menús "Settings (Configuración)" -> "Display settings" (Configuración de pantalla) -> "Video output (Salida de vídeo)" -> "HDMI". Seleccione la opción "Automatic (Automático)" y siga las instrucciones que aparecerán en la pantalla. •
- Inserte el disco del juego 3D. También puede descargar juegos (y actualizaciones para la conversión a 3D) a través de la red PlayStation**®**. •
- Inicie el juego. Seleccione la opción "Play in 3D (Jugar en 3D)" en el menú del juego. •

#### **Reproductor de Blu-ray™ 3D**

•

- Asegúrese de que el reproductor sea compatible con discos Blu-ray™ 3D y de que la salida 3D esté habilitada.
- Inserte el disco Blu-ray™ 3D en el reproductor y pulse "Play (Reproducir)". •

#### **Televisión 3D (por ejemplo, SKY 3D)**

- Póngase en contacto con su proveedor de servicios de televisión para recibir en 3D alguno de los canales pertenecientes a su paquete de canales. •
- Una vez habilitada la recepción, seleccione el canal 3D. Podrá ver dos imágenes, una junto a la otra. • -
- Pulse el botón "SBS MODE (MODO SBS)" situado en la parte delantera del Adaptador para proyector 3D.(\*) •

#### **Dispositivo 3D (por ejemplo, un equipo DV/DC 3D) con salida de señal 2D "Side by Side" y resolución 1080i**

- Conecte el dispositivo 3D y configúrelo para que envíe contenidos 3D a través de su salida 2D "Side by Side" al Adaptador para proyector 3D. Podrá ver dos imágenes, una junto a la otra. • -
- Pulse el botón "SBS MODE (MODO SBS)" situado en la parte delantera del Adaptador para proyector 3D. •

Cuando aparezca el indicador "3D" en la esquina superior derecha de la pantalla, habilite el modo 3D del proyector, encienda sus gafas 3D y póngaselas.

Si es necesario, use la opción 3D Sync-Invert (Inversión del sincronismo 3D) del proyector para optimizar la experiencia 3D. Encontrará dicha opción en la sección "Display (Pantalla)" del menú OSD del proyector.

*La compatibilidad del Adaptador para proyector 3D con fuentes de otros tipos con tecnología 3D incorporada (como es el caso de la videoconsola PlayStation® 3 y determinados reproductores de Blu-ray 3D y televisores 3D) ha sido verificada por Optoma a fecha de 25 de septiembre de 2010. La compatibilidad con dispositivos de pantalla DLP de otros fabricantes (consulte el sitio web de Optoma si desea obtener más información) fue verificada en octubre de 2010. Debido a las modificaciones de hardware y firmware que sufre un producto a lo largo de su ciclo de vida, Optoma no puede garantizar la compatibilidad de este equipo con modelos y fuentes fabricados por otros fabricantes. Todos los demás nombres de productos, nombres de empresas y nombres comerciales que aparecen en este documento lo hacen exclusivamente con fines de identificación y podrían ser marcas comerciales o marcas comerciales registradas de sus respectivos propietarios. Todas las ilustraciones que contiene este manual representan simulaciones de los diferentes componentes.*

# *Controles de usuario*

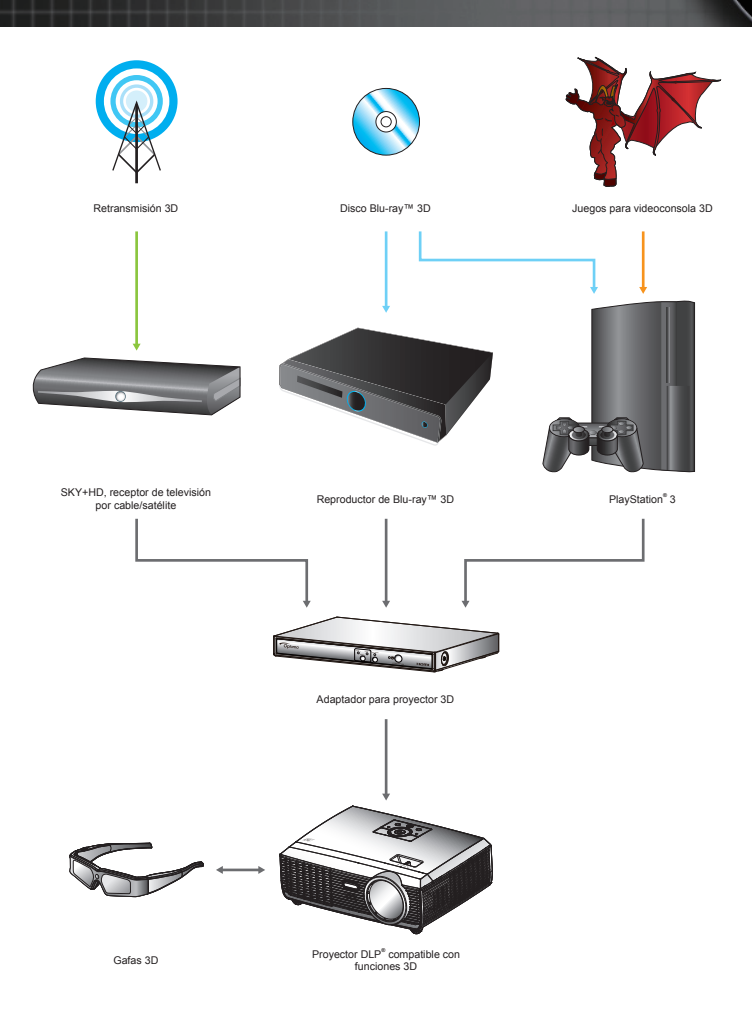

*Todos los demás nombres de productos, nombres de empresas y nombres comerciales que*  aparecen en este documento lo hacen exclusivamente con fines de identificación y podrían ser marcas comerciales o marcas comerciales registradas de sus respectivos propietarios. Todas las *ilustraciones que contiene este manual representan simulaciones de los diferentes componentes.*

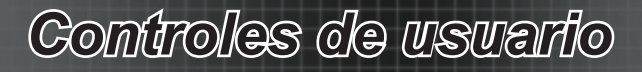

Cambie la posición del conmutador "Output Mode (Modo de salida)" para cambiar la señal de salida.

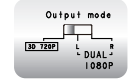

<span id="page-10-0"></span>•

3D 720p (valor predeterminado): Si la señal de entrada es de tipo 3D, el sistema reproducirá una señal HQFS @120Hz.

Cambie la posición del conmutador "Output Mode (Modo de salida)" para seleccionar entre dos de las señales de salida que el Adaptador para proyector 3D puede transmitir. •

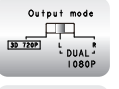

L (I): Si la señal de entrada es de tipo 3D, el sistema reproducirá una señal 1080p@60Hz(L).

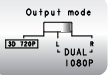

R (D): Si la señal de entrada es de tipo 3D, el sistema reproducirá una señal 1080p@60Hz(R).

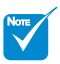

Si desea obtener información más detallada, consulte el manual de usuario de las gafas 3D.

## **Uso de las gafas 3D(\*)**

- 1. Para ENCENDER las gafas 3D: Pulse el botón "Power (Encendido)"; el indicador LED parpadeará una vez para indicar que las gafas están listas para su uso en el modo 3D.
- Compruebe que el proyector esté recibiendo contenido en 3D y que 2. la señal sea compatible con sus especificaciones.
- Active la opción "3D Mode (Modo 3D)" (DLP-Link) a través del menú 3. OSD del proyector. La opción que permite modificar el modo 3D se encuentra en la sección "Display (Pantalla)".
- Encienda las gafas 3D y compruebe si puede visualizar imágenes 3D 4. sin forzar la vista.
- Si la imagen no se representa en 3D, compruebe si el dispositivo 3D 5. está configurado correctamente para enviar imágenes 3D. Si se trata de una señal 2D "Side by Side" con resolución 1080i, active el modo SBS y repita los pasos  $1 \sim 4$ .
- 6. Si es necesario, use la opción 3D Sync-Invert (Inversión del sincronismo 3D) del proyector para optimizar la experiencia 3D. Encontrará dicha opción en la sección "Display (Pantalla)" del menú OSD del proyector.
- 7. Si desea obtener más información acerca de la configuración del proyector, consulte su manual de usuario o el sitio web de su fabricante.
- Para APAGAR las gafas 3D: Mantenga pulsado el botón "Power 8. (Encendido)" hasta que el indicador LED se apague.

<span id="page-11-0"></span>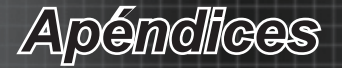

## **Resolución de problemas**

**7** No aparece ninguna imagen en la pantalla.

- Asegúrese de que todos los cables de señal y alimentación se encuentren conectados correcta y firmemente, de acuerdo con lo descrito en la sección "Instalación".
- Asegúrese de que ninguno de los contactos de los conectores esté doblado o roto.
- Compruebe que todos los dispositivos se encuentren encendidos.  $\blacktriangleright$

La imagen se muestra desenfocada y duplicada.

Pulse el botón "SBS MODE (MODO SBS)" para colocarlo en la posición "Off (Desactivado)" y evitar que una imagen 2D convencional sufra desenfoque y duplicación.  $\blacktriangleright$ 

Se muestran dos imágenes en formato "Side by Side".

Pulse el botón "SBS MODE (MODO SBS)" para colocarlo en la posición "On (Activado)" si la señal de entrada es de tipo 2D HDMI 1.3 "Side by Side" y su resolución es 1080i.  $\blacktriangleright$ 

 $\boxed{2}$  La imagen representada es de tipo pseudo-3D o su profundidad de campo resulta molesta.

Use la opción "3D Sync. Invert (Inversión del sincronismo 3D)" del proyector. ▶

**12** La imagen no se representa en 3D.

- Compruebe si la batería de las gafas 3D se ha agotado. ▶
- Compruebe si las gafas 3D se encuentran encendidas. ▶
- Compruebe si el modo 3D (DLP-Link) del proyector se encuentra activado. La opción que permite modificar el modo 3D se encuentra en la sección "Display (Pantalla)" del menú OSD.
- Compruebe si el conmutador "Output Mode (Modo de salida)" del Adaptador para proyector 3D se encuentra en la posición 3D 720p.  $\blacktriangleright$
- Si la señal de entrada es de tipo 2D HDMI 1.3 (con división "Side by Side" y resolución 1080i), pulse el botón "SBS MODE (MODO SBS)" del Adaptador para proyector 3D para activar dicho modo.  $\blacktriangleright$

Mis gafas 3D no funcionan.

- Compruebe si la batería se ha agotado y sustitúyala. ▶
- Colóquese las gafas 3D y contemple la imagen proyectada en la misma dirección en la que se encuentra orientada la parte delantera del proyector. Asegúrese de que la distancia que separa el proyector de las gafas es inferior a 6 metros en línea recta. ▶

 $\boxed{?}$  El indicador LED de las gafas 3D parpadea continuamente.

La batería se ha agotado; sustitúyala por una nueva. Þ

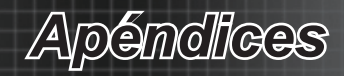

# <span id="page-12-0"></span>**Modos de compatibilidad**

### *Compatibilidad de vídeo*

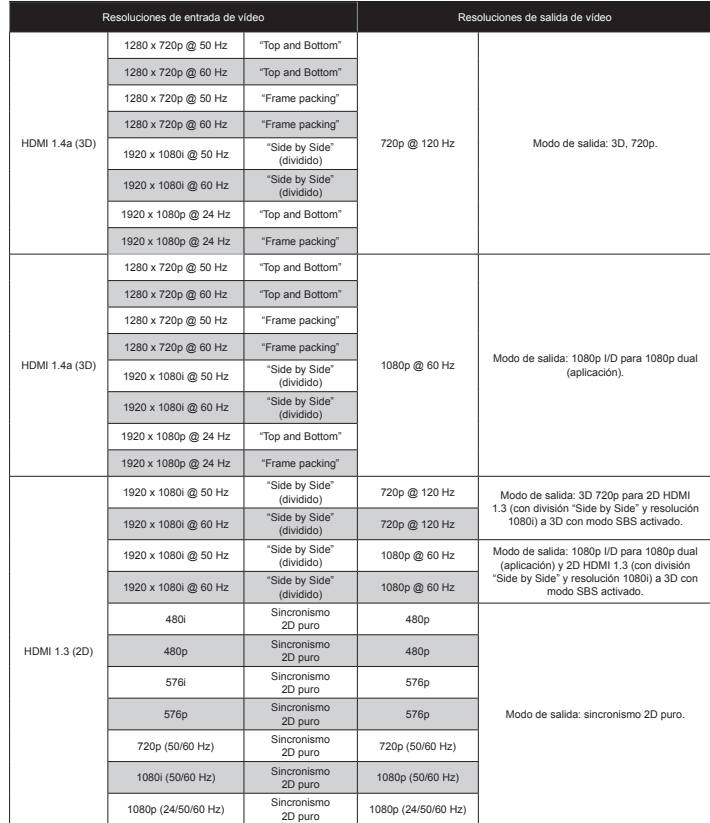

### *Compatibilidad con PC*

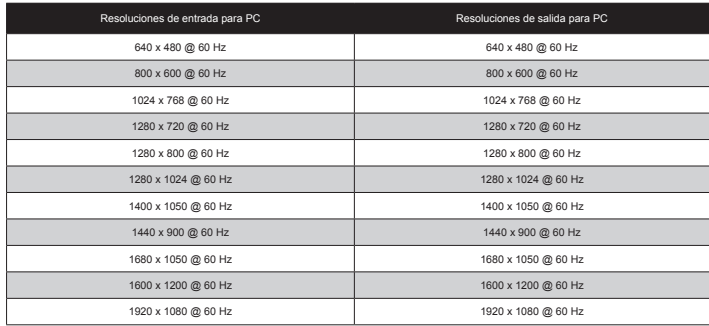

13 Español

# <span id="page-13-0"></span>*Apéndices*

# **Protocolos de control RS232**

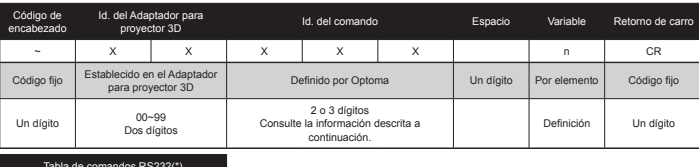

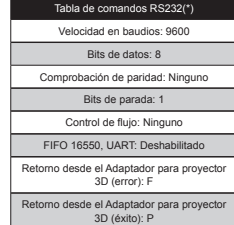

ENVÍO al Adaptador para proyector 3D

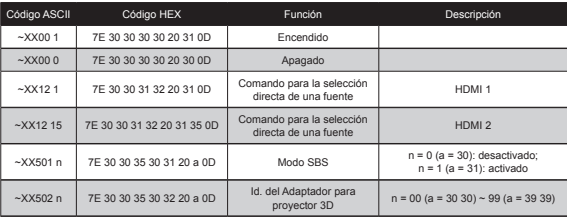

ENVÍO automático desde el Adaptador para proyector 3D

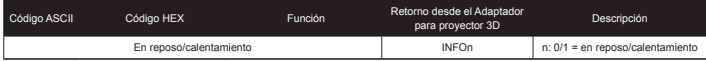

LECTURA/Información de retorno desde el Adaptador para proyector 3D

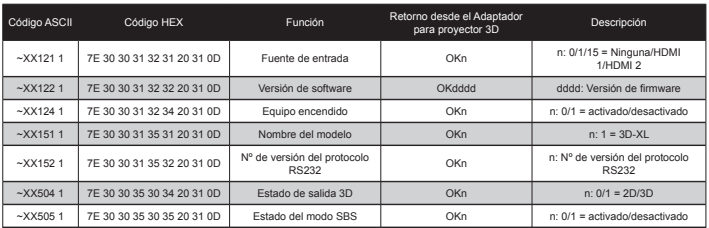

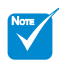

- Debe insertarse un carácter <CR> tras todos los comandos ASCII.
- 0D es el código HEX del carácter <CR> en código ASCII.

 $*$  XX = 01-99: Id. del Adaptador para proyector 3D; XX = 00: afecta a todos los Adaptadores para proyector 3D.

*Apéndices*

### <span id="page-14-0"></span>**Sucursales.internacionales.de.Optoma**

Póngase en contacto con la sucursal perteneciente a su país si desea recibir asistencia técnica.

### **EE..UU.**

378 Laurelview Ct. Fremont, CA 94538, EE. UU. www.optomausa.com

### **Canadá**

2420 Meadowpine Blvd., Suite 105 Mississauga, ON L5N 6S2, Canadá www.optoma.ca

0888-887-5001 同 510-897-8601 S services@optoma.com

(888-887-5001 同 510-897-8601 services@optoma.com

 $($  +44 (0) 1923 691 800  $\boxed{6}$  +44 (0) 1923 691 888 service@tsc-europe.com

#### **Europa**

42 Caxton Way, The Watford Business Park Watford, Hertfordshire, WD18 8QZ, Reino Unido www.optoma.eu Tel. de asistencia técnica: +44 (0)1923 691865

#### **Francia**

**España**

Bâtiment E 81-83 avenue Edouard Vaillant 92100 Boulogne Billancourt, Francia

 $\sqrt{4}$  +33 1 41 46 12 20  $\boxed{6}$  +33 1 41 46 94 35 savoptoma@optoma.fr

C/José Hierro, 36 Of. 1C 28522 Rivas Vaciamadrid, España  $+34914990606$  $\boxed{6}$  +34 91 670 08 32

### **Alemania** Werftstrasse 25 D40549

Düsseldorf, Alemania

### **Escandinavia**

Lerpeveien 25 3040 Drammen, Noruega PO. BOX 9515 3038 Drammen **Noruega** 

 $\frac{1}{2}$  +47 32 98 89 90  $\boxed{6}$  +47 32 98 89 99 <sup>2</sup>info@optoma.no

 $+49(0)$  211 506 6670  $\blacksquare$  +49 (0) 211 506 66799 info@optoma.de

5 Español

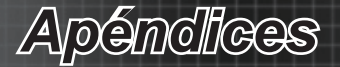

### **Latinoamérica**

378 Laurelview Ct. Fremont, CA 94538, EE. UU. www.optoma.com.br www.optoma.com.mx

**Corea**

WOOMI TECH. CO., LTD. 4F, Minu Bldg. 33-4, Kangnam-Ku, Seúl, 135-815, Corea

0888-887-5001 同 510-897-8601 services@optoma.com

 $+82+2+34430004$  $\blacksquare$  +82+2+34430005

### **Japón**

東京都足立区綾瀬3-25-8 株式会社オーエスエム

www.os-worldwide.com

#### **Taiwán**

5F., No. 108, Minchiuan Rd. Shindian City, Taipei Taiwán 231. R.D.C. www.optoma.com.tw asia.optoma.com

**Hong.Kong**

Unit A, 27/F Dragon Centre, 79 Wing Hong Street, Cheung Sha Wan, Kowloon, Hong Kong www.optoma.com.hk

**China**

5F, No. 205, Kaixuan Rd., Changning District Shanghai, 200052, China www.optoma.com.cn

0120-465-040 ■ 0120-380-496 **et** info@osscreen.com

 $\frac{1}{2}$  +886-2-2218-2360  $\boxed{6}$  +886-2-2218-2313 S services@optoma.com.tw

+852-2396-8968  $\boxed{6}$  +852-2370-1222

 $$+86-21-62947376$  $\blacksquare$  +86-21-62947375

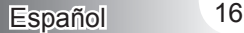

*Apéndices*

## <span id="page-16-0"></span>**Certificados y avisos de seguridad**

Este apéndice incluye avisos de carácter general relacionados con el proyector.

### *Aviso de la FCC*

Este dispositivo ha sido examinado y se ha determinado que cumple con los límites establecidos para un dispositivo digital de Clase B, de conformidad con el Apartado 15 de la normativa de la FCC. Dichos límites han sido diseñados para proporcionar una protección razonable contra interferencias perjudiciales en una instalación residencial. Este dispositivo genera, utiliza y puede irradiar energía de radiofrecuencia y, si no se instala y utiliza de acuerdo con las instrucciones, puede causar interferencias perjudiciales para las comunicaciones por radio.

No es posible, no obstante, garantizar que no se produzcan interferencias en una instalación particular. Si este dispositivo causa interferencias perjudiciales para la recepción de ondas de radio o televisión, lo cual puede determinarse apagándolo y encendiéndolo, se recomienda al usuario intentar corregir la interferencia poniendo en práctica una o más de las siguientes medidas:

- Cambiar la orientación o la ubicación de la antena receptora. •
- Aumentar la separación entre el dispositivo y el receptor. •
- Conectar el dispositivo a una toma de suministro eléctrico perteneciente a un circuito diferente de aquél al que está conectado el receptor. •
- Solicitar ayuda a un distribuidor o a un técnico experto en radio y televisión. •

#### Aviso: Cables apantallados

La conexión de cualquier dispositivo informático deberá tener lugar empleando cables apantallados a fin de no impedir la satisfacción de los requisitos de la normativa de la FCC.

### Precaución

Aquellos cambios o modificaciones que no hayan sido expresamente aprobados por el fabricante podrían invalidar la autorización concedida por la Comisión Federal de Comunicaciones al usuario para usar este proyector.

#### Condiciones de funcionamiento

Este dispositivo cumple con el Apartado 15 de la Normativa de la FCC. Su funcionamiento se encuentra sujeto a las dos condiciones siguientes:

- este dispositivo no debe causar interferencias perjudiciales; y .
- 2. este dispositivo debe aceptar cualquier interferencia recibida, incluidas aquellas que pudieran causar un funcionamiento no deseado.

#### Aviso: Usuarios canadienses

Este aparato digital de Clase B cumple con la norma canadiense ICES-003.

### Remarque à l'intention des utilisateurs canadiens

Cet appareil numerique de la classe B est conforme a la norme NMB-003 du Canada.

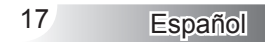

<span id="page-17-0"></span>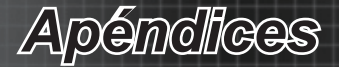

### *Declaración de conformidad para los países de la UE*

- Directiva EMC 2004/108/CE (enmiendas incluidas) •
- Directiva de baja tensión 2006/95/CE •
- Directiva R&TTE 1999/5/CE (si el producto cuenta con funciones RF) •

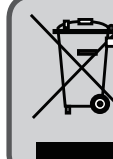

### **Instrucciones de eliminación**

No arroje este dispositivo electrónico a la basura cuando desee desecharlo. Contribuya a reducir los niveles de

contaminación y garantizar la máxima protección del medioambiente reciclándolo.

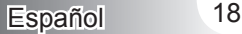